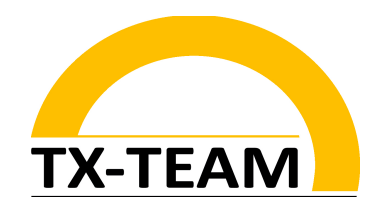

# **Getting Started – Nano Networking Appliance**

### **1) Starting Device-Manager**

**After plugging in a serial-to-USB converter to a host system (in the following example we're using a Windows 10 – based system)**

**→ Right klick on the Windows symbol → Open the device manager**

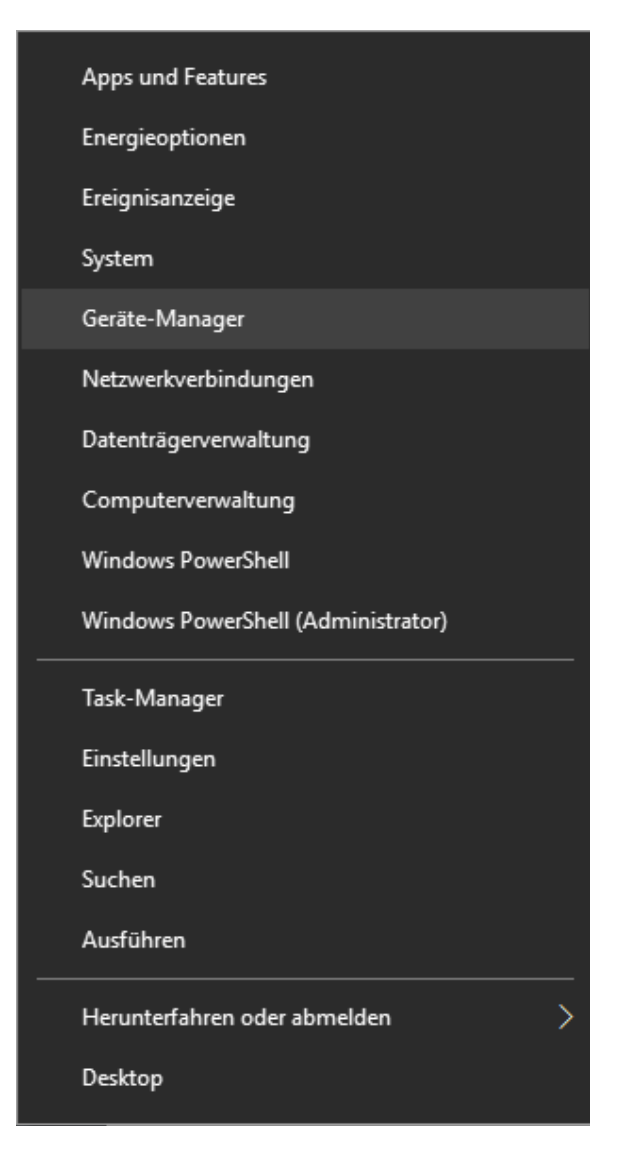

TX-Team GmbH Nonnenwaldstrasse 25, 82377 Penzberg Tel: ++49 (0) 8856/80390-0 Fax: ++49 (0) 8856/80390-09 eMail: info@tx-team.de

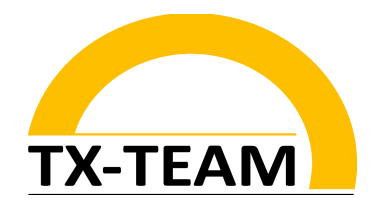

## **2) Check Out COM-Port Number**

**Drop down the COM-Port interfaces and look for a USB-Serial device → In our example it's COM5**

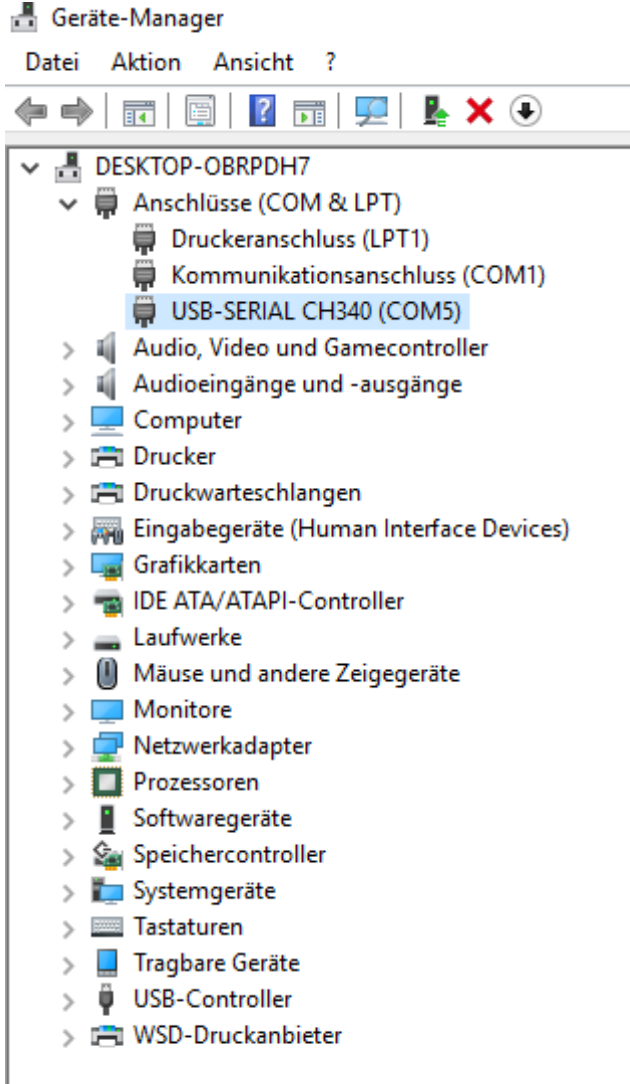

TX-Team GmbH Nonnenwaldstrasse 25, 82377 Penzberg Tel: ++49 (0) 8856/80390-0 Fax: ++49 (0) 8856/80390-09 eMail: info@tx-team.de

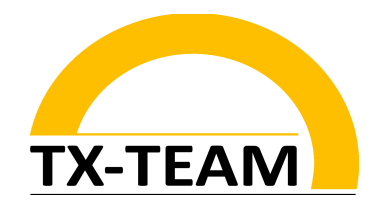

## **3) Start Putty**

**In that step you need to start the Tool ''Putty'' (or a similar tool of your favour) (Putty is a free SSH and telnet client for Linux and Windows)**

#### **You can download it here:**

**https://www.chiark.greenend.org.uk/~sgtatham/putty/latest.html**

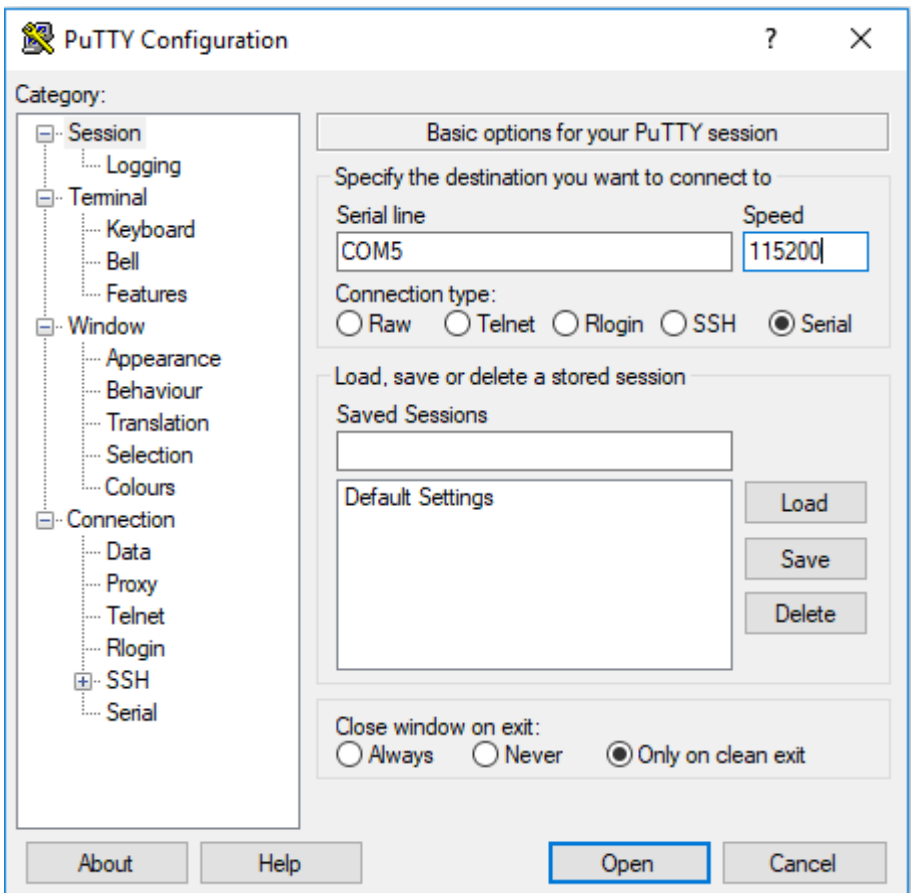

### **Enter these settings Notice that you have to fill in your specific COM-Port Number**

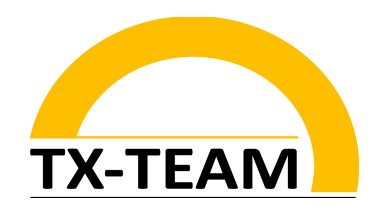

**4) After clicking on 'Open ' a Terminal-Window will be opened**

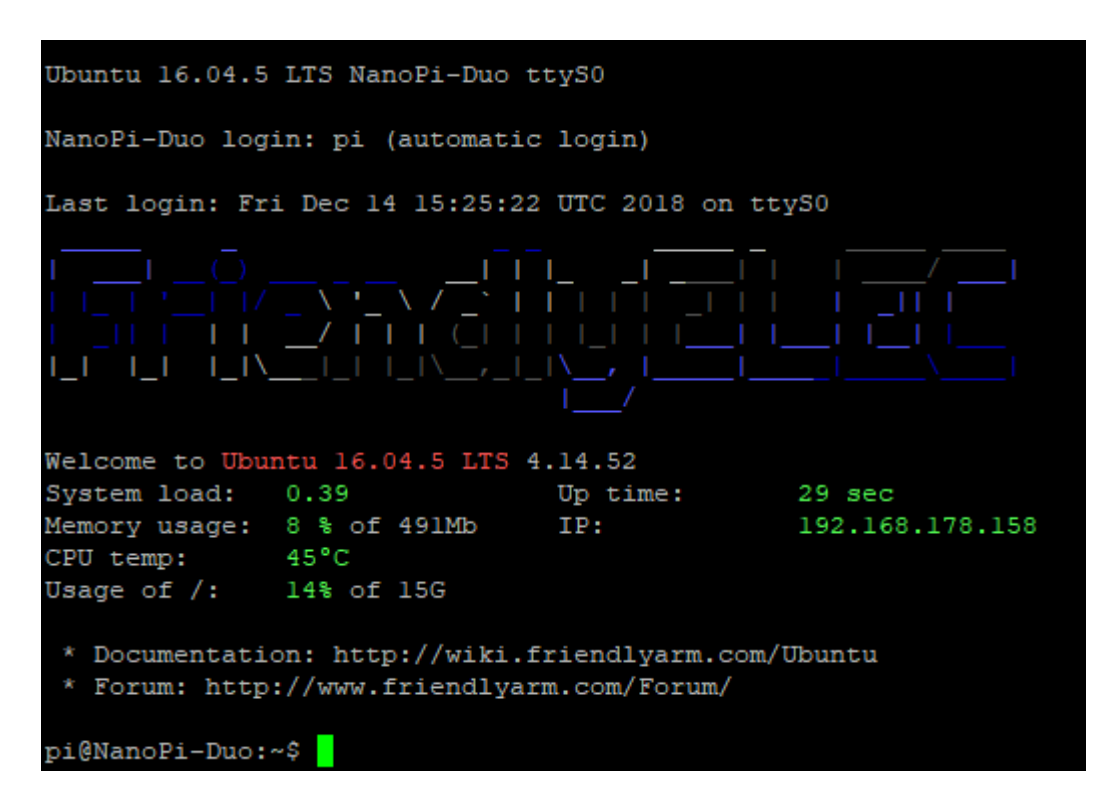

## **4) Adjust Account-Settings**

**You will be logged in as a normal user named 'pi'**

**→ For changing to user ''root'' you have to enter the following command:**

pi@NanoPi-Duo:~\$ su - root

**Now you will be asked for the root password Enter ''fa''**

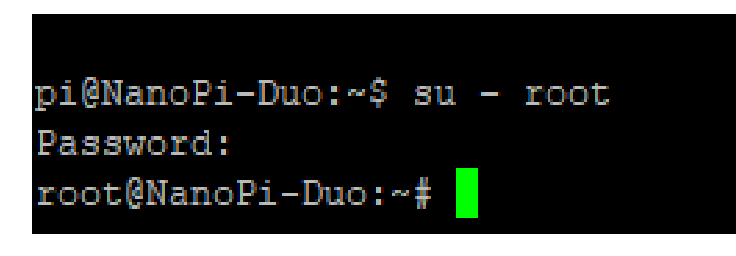

TX-Team GmbH Nonnenwaldstrasse 25, 82377 Penzberg Tel: ++49 (0) 8856/80390-0 Fax: ++49 (0) 8856/80390-09 eMail: info@tx-team.de

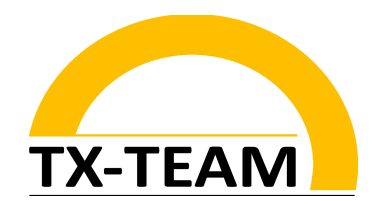

**Now you are root with all it's privilleges. (Pls. be noted to pay attention on what you are doing as root!)**

### **5) Network-Settings**

**Normally the Network-Manager is enabled and will assign your LAN-Adapter an appropriate IP-Address automatically. This address assignment is recommended by us.** 

**You, as well, can manually adjust the address assignment in the file /etc/network/interfaces**

**In the following example a static IP-Address 192.168.0.111 will be assigned to interface eth0. netmask, gateway and DNS-Server needs to be assigned as well.** 

**(To check out your interfaces enter the command: ifconfig)**

```
iface eth0 inet static
address 192.168.0.111
netmask 255.255.255.0
gateway 192.168.0.1
dns-search somedomain.org
dns-nameservers 192.168.0.1
```
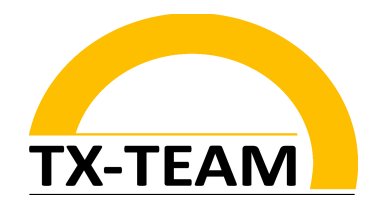

**When using the manual method of address assignment please notice to disable the Network-Manager in the file /etc/NetworkManager/NetworkManager.conf at first:**

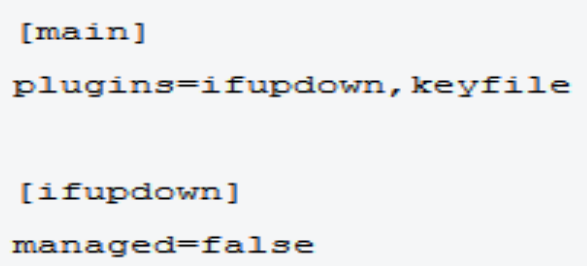